## 1.使用前開啓延長線電源 预業樓會議室一筆電投影設定方式

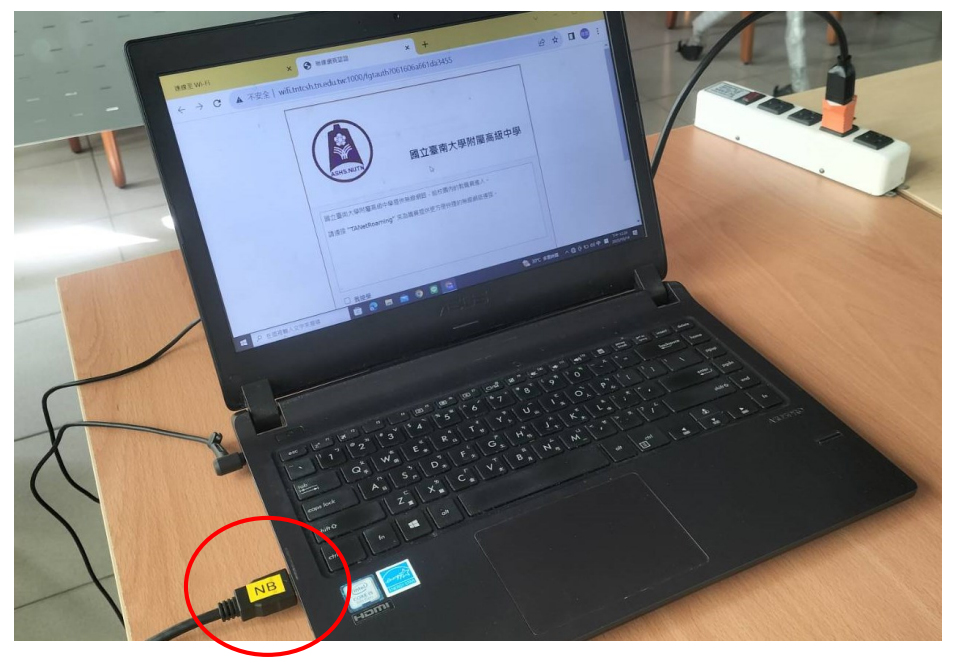

2.連接貼NB標籤HDMI線 3.第電投影如圖示說明先按D(投影機)再按 2(NB).

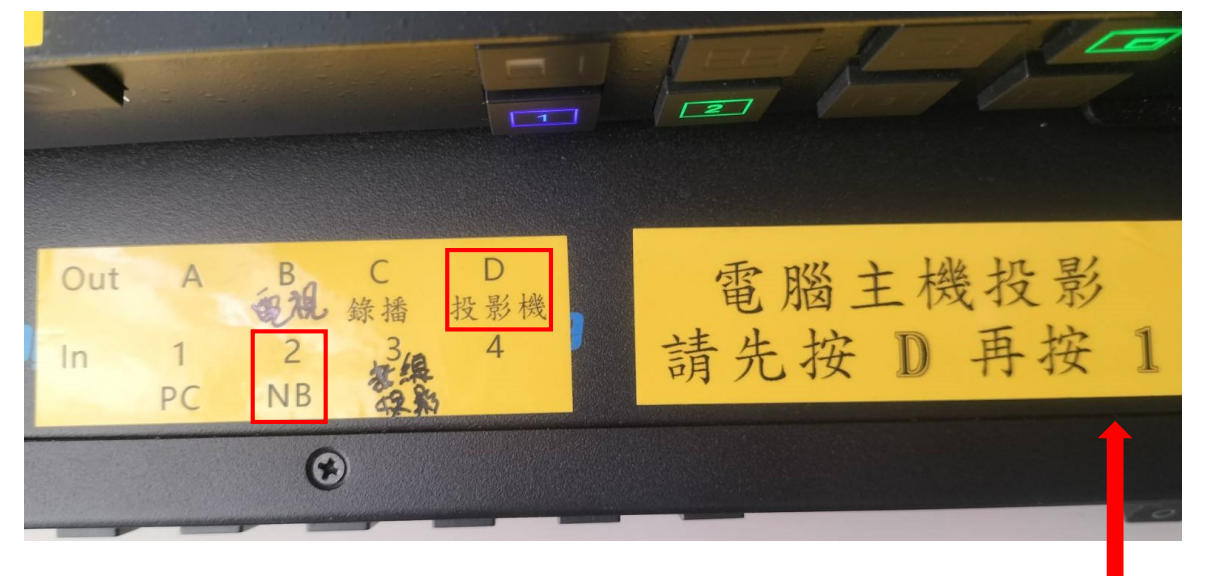

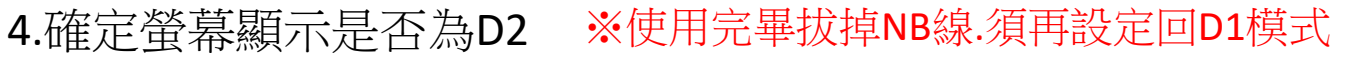

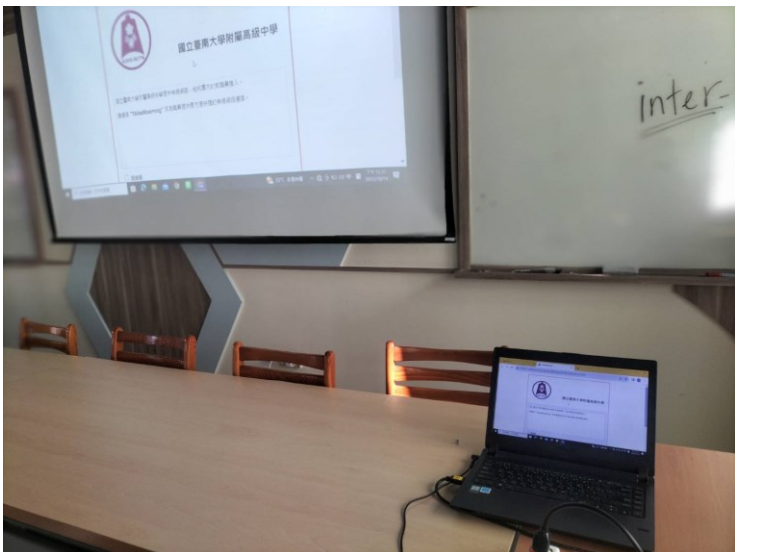

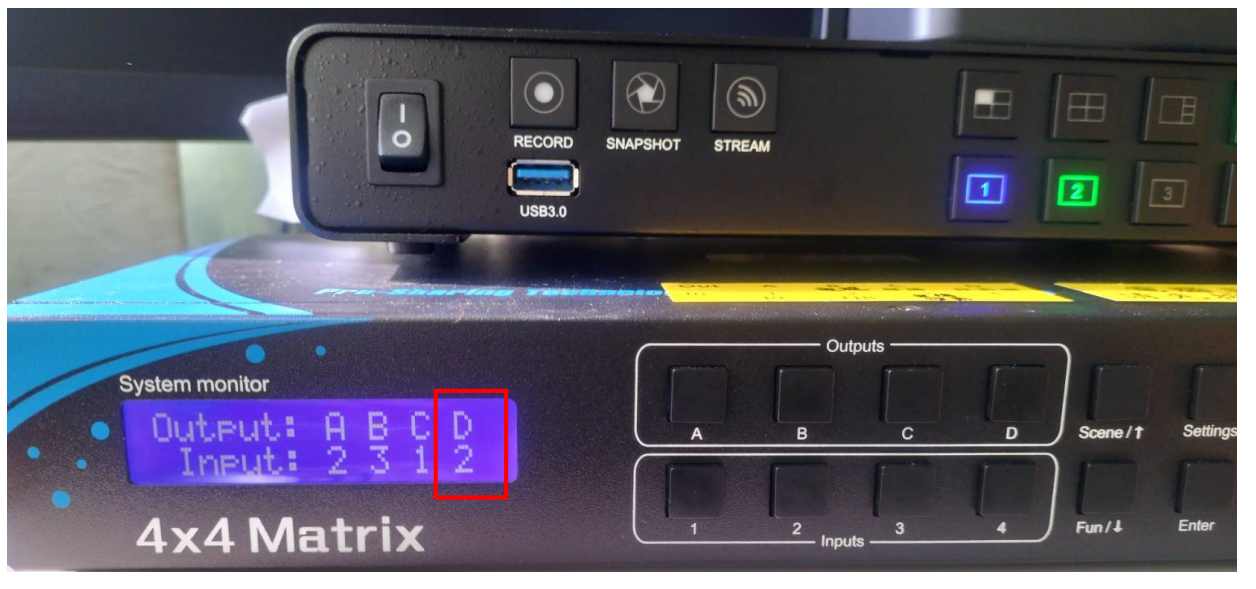